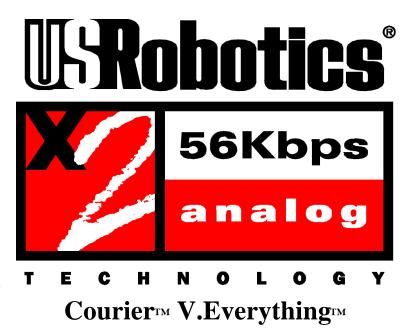

## **Command Reference Addendum**

#### **Macintosh Modems**

Congratulations! You have just purchased a U.S. Robotics Courier V.Everything that is x2-capable. x2 is a groundbreaking new technology that allows your modem to use normal analog phone lines to connect at speeds up to 56 kbps.

#### Enabling x2

You cannot take advantage of x2 speeds without enabling x2. For more information about enabling x2, visit the U.S. Robotics x2 Web Site at http://www.usr.com/x2

#### Using this Addendum

The commands described in this Addendum will work after you enable x2.

The material contained in this document is for information purposes only and is subject to change without notice. U.S. Robotics makes no representations or warranties with respect to the contents hereof and specifically disclaims any implied warranties of merchantability or fitness for any particular purpose.

No part of this document may be reproduced, transmitted, transcribed, or stored in a retrieval system in any form or by any means, mechanical, magnetic, electronic, optical, chemical or otherwise, without the written permission of U.S. Robotics.

U.S. Robotics and the U.S. Robotics logo are registered trademarks of U.S. Robotics Access Corp. Any trademarks, tradenames, service marks or service names owned or registered by any other company and used in this manual are the property of their respective companies.

U.S. Robotics assumes no responsibility for errors or omissions in this manual. Nor does U.S. Robotics make any commitment to update the information contained herein.

©1996-1997 U.S. Robotics 8100 N. McCormick Blvd. Skokie, IL 60076-2999 USA

#### **Contents**

| Contacting U.S. Robotics                    | 1 |
|---------------------------------------------|---|
| Enhanced x2 Features                        | 1 |
| How to Tell if x2 is Enabled in Your Modem  | 2 |
| How x2 Works                                | 3 |
| The Shift from Analog to Digital Circuits   |   |
| Client and Server Modems                    |   |
| Client Modems                               | 4 |
| Server Modems                               | 4 |
| Making x2 Work                              | 4 |
| A Digital Connection At One End             | 4 |
| Only One Digital-to-Analog Conversion       |   |
| Controlling x2                              | 5 |
| Controlling Link Speeds with &N and &U      | 6 |
| Controlling Link Speeds                     | 6 |
| Limiting the Highest Possible Connect Speed |   |
| Limiting the Lowest Possible Connect Speed  |   |
| Limiting a Range of Possible Connect Speeds |   |
| &N and &U Command Values                    |   |
| Configuring the High Speed (HS) LED         |   |
| Troubleshooting x2 Client Connections       |   |
| New x2 Result Codes                         |   |
|                                             |   |

### **Contacting U.S. Robotics**

We've made every effort to provide you with useful, accurate information. If you have any comments or questions, please let us know.

| To do this                              | Contact               |
|-----------------------------------------|-----------------------|
| Contact U.S. Robotics Technical Support | 800.550.7800          |
| Visit the x2 web site                   | http://www.usr.com/x2 |

#### **Enhanced x2 Features**

Your Courier modem with x2 has new result codes and the following new features. Refer to later sections of this Addendum for more information.

| To do this                                      | Use this command |
|-------------------------------------------------|------------------|
| Detemine if x2 is enabled in your modem         | ATI7             |
| Disable or enable x2                            | ATS58            |
| Limit the upper speed limit of an x2 connection | AT&N             |
| Limit the lower speed limit of an x2 connection | AT&U             |
| Configure the High Speed (HS) LED               | ATS69            |

**Note:** New x2 features should be transparent to most users. If you are an advanced user, see "Controlling x2" and "Controlling Link Speeds with &N and &U" for detailed information regarding these new features.

#### How to Tell if x2 is Enabled in Your Modem

If you aren't sure whether x2 is enabled in your Courier modem, use the TI7 command to display product configuration information. If x2 is enabled on your Courier modem, the following information displays:

```
USRobotics Courier V. Everything Configuration Profile...
Copyright, 19xx-96, U.S. Robotics. All rights reserved.
Product type
                       US/Canada External
Options
                       HST, V32bis, Terbo, VFC, V34+, x2
Fax Options
                       Class 1, Class 2.0
                        20.16Mhz
Clock Freq
Eprom
                        256k
Ram
                        32k
Supervisor date
                       02/01/97
DSP date
                        02/01/97
Supervisor rev
                       7.0.0
DSP rev
                        2.0.0
Serial Number
                        {serial number}
OK
```

**Note:** Dates, serial numbers, and revision numbers may vary. The most important line is the "Options" line, which lists support for x2.

#### How x2 Works

U.S. Robotics' x2 technology enables analog modems to receive data at up to 56 kbps over the standard analog, public switched telephone network (PSTN). x2 overcomes the limitations imposed on standard, analog modems by exploiting the digital connections that most Internet and online service providers have at their end to connect to the PSTN.

#### The Shift from Analog to Digital Circuits

When the first telephone networks were established, they were completely analog. Over time, telephone companies began replacing portions of their analog networks with digital circuits, which provided a higher telephone signal quality at a more economical price.

Today, the PSTN is almost entirely digital. Typically, the only portion of the telephone network that remains analog is the line that connects your home to the telephone company's central office (CO). The rest of the telephone network is digital.

#### Client and Server Modems

x2 may not require changes to your wiring and equipment that's already in place. In most cases, all that's required to use x2 is a software upgrade.

#### **Client Modems**

x2 client modems can receive data at speeds up to 56 kbps and send data at V.34 speeds. The following products are examples of U.S. Robotics Client Modems:

- Courier<sup>TM</sup> V.Everything<sup>TM</sup> with x2
- Sportster® with x2
- Analog Modem Pools or NETServer with x2

#### Server Modems

The digital x2 modems that client x2 modems connect to are called server x2 modems. Server modems can send data to client x2 modems at speeds up to 56 kbps. A server must have a "digital" interface to the PSTN. This digital interface can be in the form of a "trunk-side" T1, Primary Rate Interface (PRI), or Basic Rate Interface (BRI). The following products are examples of client x2 modems:

- Courier I-modem with x2 (in Server Mode)
- Quad Modem 5.0/5.1 (in Server Mode)
- MP I-modem or NETServer I-modem with x2

#### Making x2 Work

To use x2, the client x2 modem must connect to a server x2 modem. If clients attempt to connect to ISPs that do not use x2, the client modem will negotiate the next available modulation. For example, an x2 client modem calling into an ISP that only supports V.34, the modem will only negotiate the highest v.34 connection rate. The maximum V.34 connection speed is 33.6 kbps.

When a client x2 modem connects to a server x2 modem, the path through the telephone network between the modems is subject to the following conditions for an x2 connection to be made.

#### A Digital Connection At One End

ISPs or online services must have a digital connection to the PSTN. Most major online services have digital connections to the PSTN.

#### Only One Digital-to-Analog Conversion

There can be only one digital-to-analog conversion in the telephone network between the x2 server modem and the x2 client modem.

# Controlling x2

Use the following S58 settings to control x2:

| To do this       | Use this command |
|------------------|------------------|
| Disable x2       | S58.0=1          |
| Force A-law mode | S58.2=1          |

Table 1 - S58 Settings

**Note:** A-law is required in all countries but the United States, Canada, Japan, Taiwan, and Hong Kong. If you are using your Courier in one of these countries, do not force A-law mode.

## Controlling Link Speeds with &N and &U

You can use the &N and &U commands to control link speeds. Couriers without x2 can still use the &N and &U commands, but can only control link speeds up to 33.6 kbps.

#### Controlling Link Speeds

You can use the &N and &U commands to control the link speeds of your Courier modem with x2. Use the following table to determine how to use &N and &U commands:

| To limit the                     | Use       |
|----------------------------------|-----------|
| Highest possible connect speed   | &N        |
| Lowest possible connect speed    | &U        |
| Range of possible connect speeds | &N and &U |

Table 2 - Using Link Speeds

**Note:** The default values for &N and &U are 0. If you change these values, you will limit the speeds at which you can connect. U.S. Robotics recommends that you do not alter these values.

### Limiting the Highest Possible Connect Speed

The &N command allows you to limit the highest possible connect speed. If a remote modem connects to your Courier modem with x2 at a speed higher than &N, your Courier modem with x2 will not allow it to connect.

| To limit the                            | Use this command |
|-----------------------------------------|------------------|
| Highest possible connect speed to 33600 | &N=16            |

#### Limiting the Lowest Possible Connect Speed

The &U command allows you to limit the lowest possible connect speed. If a remote modem connects to your Courier modem with x2 at a speed lower than &U, your Courier modem with x2 will not allow it to connect.

| To limit the                           | Use this command |
|----------------------------------------|------------------|
| Lowest possible connect speed to 48000 | &U=24            |

#### Limiting a Range of Possible Connect Speeds

By setting &N and &U values, you can limit the range of speeds at which your Courier modem with x2 connects. If a remote modem does not connect to your Courier modem with x2 at a range between the speeds designated by the &N and &U commands, your Courier modem with x2 will not allow it to connect.

**Note:** The link speed associated with the &U argument cannot be greater than the link speed associated with &N argument.

Use the following table to understand the relationship between &U and &N commands:

| If &U                   | And &N                                   | Then your modem                                                    |
|-------------------------|------------------------------------------|--------------------------------------------------------------------|
| Equals zero             | Equals zero                              | Connects at the highest possible speed.                            |
|                         | Is greater than zero                     | Connects at the &N speed only.                                     |
| Is greater<br>than zero | Is greater than zero and greater than &U | Connects at the highest possible speed in the range from &U to &N. |

Table 3 - Constraints on Link Speed

#### &N and &U Command Values

Use the following table for a complete list of &N and &U link speeds and their associated indexes:

| Link<br>Speed | Index |
|---------------|-------|
| Highest       | 0     |
| 300           | 1     |
| 1200          | 2     |
| 2400          | 3     |
| 4800          | 4     |
| 7200          | 5     |
| 9600          | 6     |
| 12000         | 7     |
| 14400         | 8     |
| 16800         | 9     |
| 19200         | 10    |

| Link<br>Speed | Index |
|---------------|-------|
| 21600         | 11    |
| 24000         | 12    |
| 26400         | 13    |
| 28800         | 14    |
| 31200         | 15    |
| 33600         | 16    |
| 33333         | 17    |
| 37333         | 18    |
| 41333         | 19    |
| 42666         | 20    |
| 44000         | 21    |

| Link<br>Speed | Index |
|---------------|-------|
| 45333         | 22    |
| 46666         | 23    |
| 48000         | 24    |
| 49333         | 25    |
| 50666         | 26    |
| 52000         | 27    |
| 53333         | 28    |
| 54666         | 29    |
| 56000         | 30    |
| 57333         | 31    |
| 64000         | 32    |

Table 4 - Link Speeds and Indexes

**Note:** For x2-mode links, &N and &U are used to constrain the speed of the higher speed direction of the link.

# Configuring the High Speed (HS) LED

You can configure your Courier to alert you when it reaches x2 speeds. Use the following S69 setting to configure the HS (High Speed) LED:

| To do this                                                                                   | Use this command |
|----------------------------------------------------------------------------------------------|------------------|
| Configure the HS (High Speed) LED to turn red when your modem reaches speeds over 33.3 kbps. | S69=12           |

# **Troubleshooting x2 Client Connections**

Use the chart below to understand issues affecting your Courier modem and how to fix them:

| Step | This may be the issue                                                                                                    | Do this                                                                                                    |                                                                  |
|------|----------------------------------------------------------------------------------------------------|----------------------------------------------------------------------------------------------------|------------------------------------------------------------------|
| 1    | x2 may not be enabled on your Courier.                                                                                                    | See the section "How to Tell if x2 is Enabled" (Use the ATI7 command)                                                                                                    |                                                                  |
| 2    | Several conditions may exist.                                                                                                    | Use the ATI11 command and check the "x2 status" field for more information.                                                                                                    |                                                                  |
|      |                                                                                                    | If this message appears                                                                                                    | You cannot use x2 because                                        |
|      |                                                                                                    | "Multiple<br>CODECS in<br>channel"                                                                                                    | There are multiple analog-to-digital conversions on the channel. |
|      |                                                                                                    | "Remote modem is not x2"                                                                                                    | The remote modem does not support x2.                            |
|      |                                                                                                    | "Channel is x2-<br>capable but<br>feature is not<br>installed"                                                                                                    | You have not purchased x2.                                       |
| 3    | Your Courier may be connected to the public network via a PBX or other telephone equipment with analog-to-digital and digital-to-analog conversions. | Contact your telephone equipment vendor for information about obtaining pure analog service.  Due to extra analog-to-digital conversions performed by some PBX's and other telephone equipment, x2 client modems may not be able to make x2 connections. |                                                                  |
| 4    | There is another issue.                                                                                                    | <ul> <li>Do the following:</li> <li>Visit the U.S. Robotics x2 Web Site at http://www.usr.com/x2</li> <li>Contact U.S. Robotics Technical Support at 800.550.7800</li> </ul>                                                                             |                                                                  |

## **New x2 Result Codes**

Use the following table for a list of all result codes, including new x2 result codes:

| Numeric | Alphanumeric         |
|---------|----------------------|
| 180     | CONNECT 33333        |
| 181     | CONNECT 33333/ARQ    |
| 182     | CONNECT 333337x2     |
| 183     | CONNECT 33333/ARQ/x2 |
| 184     | CONNECT 37333        |
| 185     | CONNECT 37333/ARQ    |
| 186     | CONNECT 37333/x2     |
| 187     | CONNECT 37333/ARQ/x2 |
| 188     | CONNECT 41333        |
| 189     | CONNECT 41333/ARQ    |
| 190     | CONNECT 41333/x2     |
| 191     | CONNECT 41333/ARQ/x2 |
| 192     | CONNECT 42666        |
| 193     | CONNECT 42666/ARQ    |
| 194     | CONNECT 42666/x2     |
| 195     | CONNECT 42666/ARQ/x2 |
| 196     | CONNECT 44000        |
| 197     | CONNECT 44000/ARQ    |
| 198     | CONNECT 44000/x2     |
| 199     | CONNECT 44000/ARQ/x2 |
| 200     | CONNECT 45333        |
| 201     | CONNECT 45333/ARQ    |
| 202     | CONNECT 45333/x2     |
| 203     | CONNECT 45333/ARQ/x2 |
| 204     | CONNECT 46666        |
| 205     | CONNECT 46666/ARQ    |

# New x2 Result Codes (Continued)

| Numeric | Alphanumeric         |
|---------|----------------------|
| 206     | CONNECT 46666/x2     |
| 207     | CONNECT 46666/ARQ/x2 |
| 208     | CONNECT 48000        |
| 209     | CONNECT 48000/ARQ    |
| 210     | CONNECT 48000/x2     |
| 211     | CONNECT 48000/ARQ/x2 |
| 212     | CONNECT 49333        |
| 213     | CONNECT 49333/ARQ    |
| 214     | CONNECT 49333/x2     |
| 215     | CONNECT 49333/ARQ/x2 |
| 216     | CONNECT 50666        |
| 217     | CONNECT 50666/ARQ    |
| 218     | CONNECT 50666/x2     |
| 219     | CONNECT 50666/ARQ/x2 |
| 220     | CONNECT 52000        |
| 221     | CONNECT 52000/ARQ    |
| 222     | CONNECT 52000/x2     |
| 223     | CONNECT 52000/ARQ/x2 |
| 224     | CONNECT 53333        |
| 225     | CONNECT 53333/ARQ    |
| 226     | CONNECT 53333/x2     |
| 227     | CONNECT 53333/ARQ/x2 |
| 228     | CONNECT 54666        |
| 229     | CONNECT 54666/ARQ    |
| 230     | CONNECT 54666/x2     |
| 231     | CONNECT 54666/ARQ/x2 |
| 232     | CONNECT 56000        |

# **New x2 Result Codes (Continued)**

| Numeric | Alphanumeric         |
|---------|----------------------|
| 233     | CONNECT 56000/ARQ    |
| 234     | CONNECT 56000/x2     |
| 235     | CONNECT 56000/ARQ/x2 |
| 236     | CONNECT 57333        |
| 237     | CONNECT 57333/ARQ    |
| 238     | CONNECT 57333/x2     |
| 239     | CONNECT 57333/ARQ/x2 |
| 240     | CONNECT 64000        |
| 241     | CONNECT 64000/ARQ    |
| 242     | CONNECT 64000/x2     |
| 243     | CONNECT 64000/ARQ/x2 |

Table 5 - New Result Codes

There is a complete list of result codes in your Courie Command Reference

Courier V.Everything x2 Addendum13

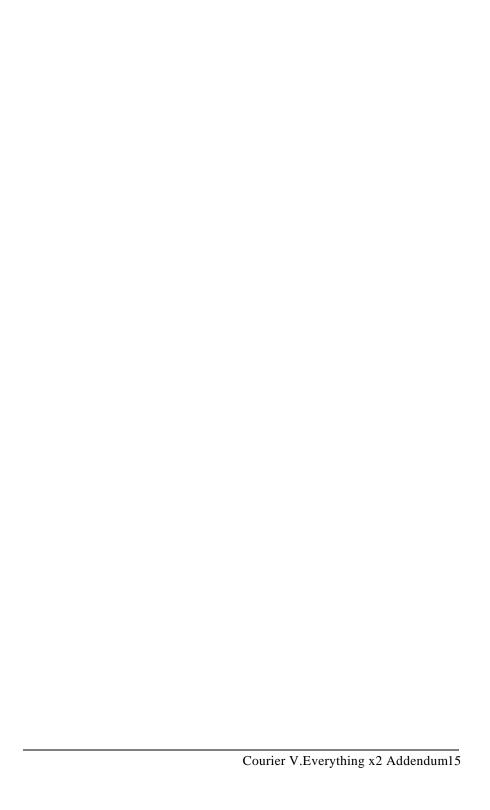

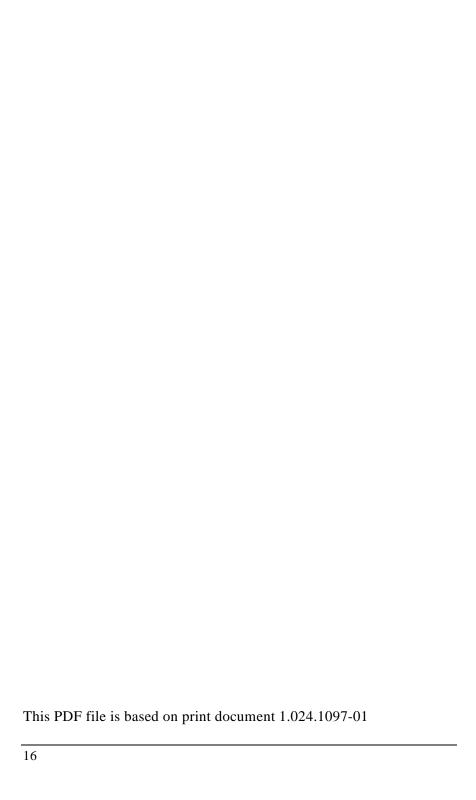